# **ERROR: Folder Redirection Failure**

# **What does this mean and What to do**

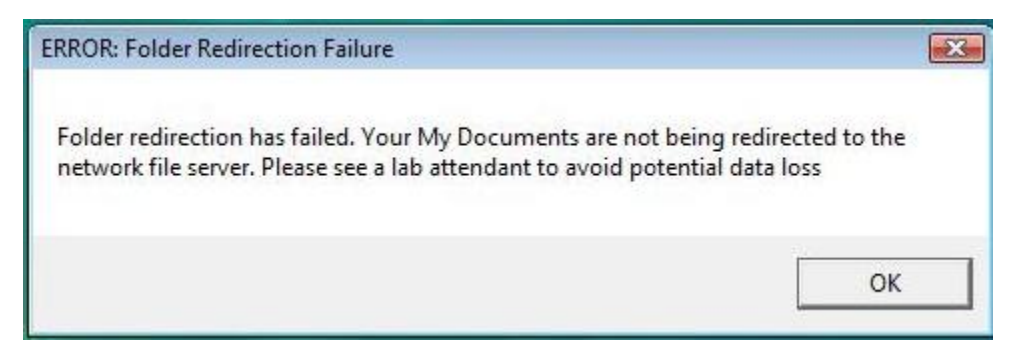

### **There are 2 possibilities that could be causing the problem:**

1. Your Documents Folder Is Over the Limit (see back for more info)

### **a. TO FIX**

- b. Using Internet Explorer in the address bar type
	- i. [\\fs2\stuhome\username](file://fs2/stuhome/username)
	- ii. You can now see your network account and have access to start deleting and/or moving files to USB drive.
	- iii. Don't forget to check all sub folders
	- iv. Don't forget to empty your recycle bin on your desktop
- 2. Your Network Account for some reason or another is not set up
	- a. You will know if this is the problem if you go to [\\fs2\stuhome\username](file://fs2/stuhome/username) and another error message pops up stating that you do not have permission and to contact your network administrator.
	- **b. TO FIX**
	- c. Have a lab attendant help you email your name and COCC ID Number to the Lab Coordinator who can make sure this is fixed for you.

# **What is the limit?**

200MB of Space

# **How can I check my available space?**

- On the desktop double click your name
- Right mouse click on your "Documents" folder
- Click on *Properties* and then the *General* tab
- Size will tell you how much space you have used

### **Warning Message**

 You will receive a warning via COCC email when you have reached 190MB of space, since the limit is set to 200MB you will need to start deleting or moving files.

#### **How To Delete Files When You Have Gone Over The Limit**

- If you go over 200MB you will no longer be able to save files to your "Documents" folder on the COCC network.
- Your default save location is now to the computer's c:\documents folder.
	- o *Files saved to the c:\documents folder will be lost when the computer is rebooted and there is no way to retrieve them.*
- Open Internet Explorer and type **[\\fs2\stuhome\username](file://fs2/stuhome/username)** in the address bar.
	- o *This is the only way to see your network documents folder now.*
- You must move files to a flash drive, CD, email or use our web page and sign up for free storage on the internet before you can start saving again.
- Don't forget to empty your desktop Recycle Bin too.

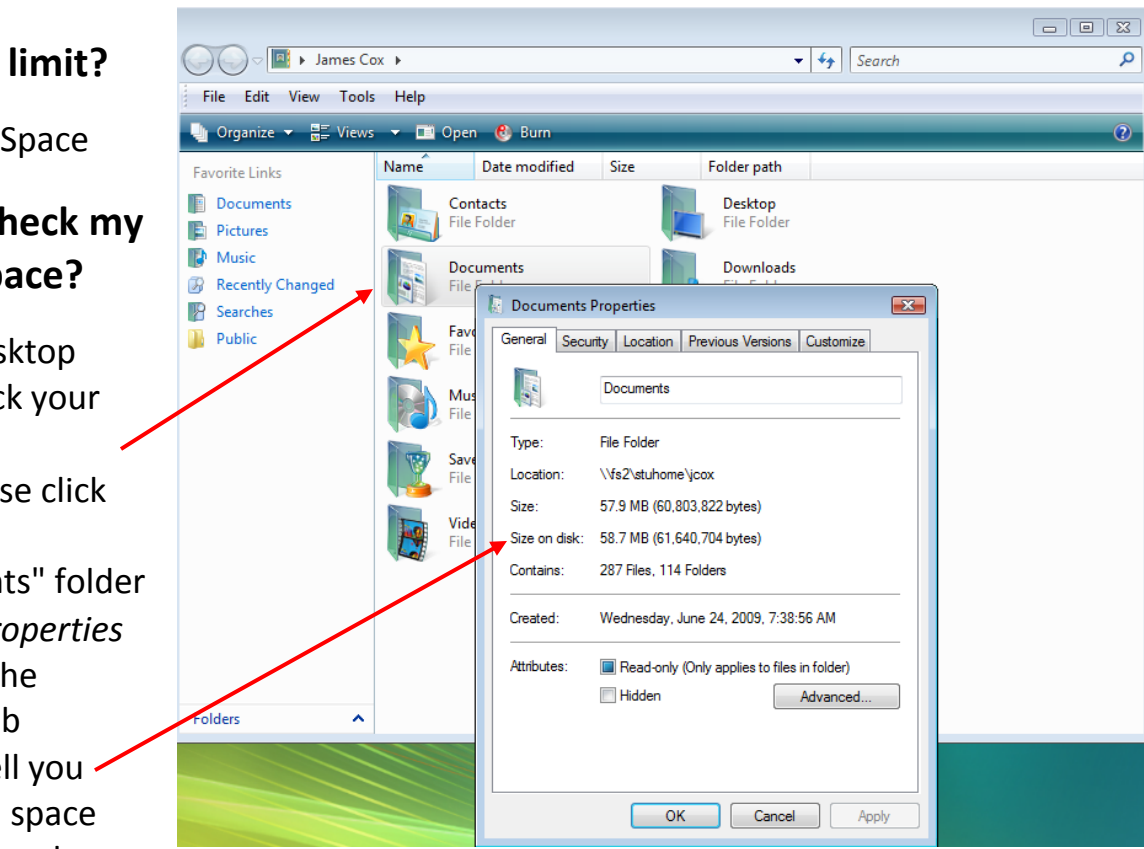